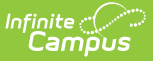

## **Eligibility Ending Letter**

Modified on  $10/21/2024$  8:21 am CD

Complete the following steps to create a letter for notifying people when they are reaching the end of their eligibility period.

Step 1 - [Create](http://kb.infinitecampus.com/#step-1---create-an-ad-hoc-query) an Ad Hoc Query | Step 2 - Create the Letter [Format](http://kb.infinitecampus.com/#step-2---create-the-letter-format) | Step 3 - [Generate](http://kb.infinitecampus.com/#step-3---generate-the-eligibility-ending-letters) the Eligibility Ending Letters

## **Step 1 - Create an Ad Hoc Query**

Tool Search: Filter Designer

See the article Student Filter fields for Ad Hoc Reporting for more information about this type of Ad Hoc Query.

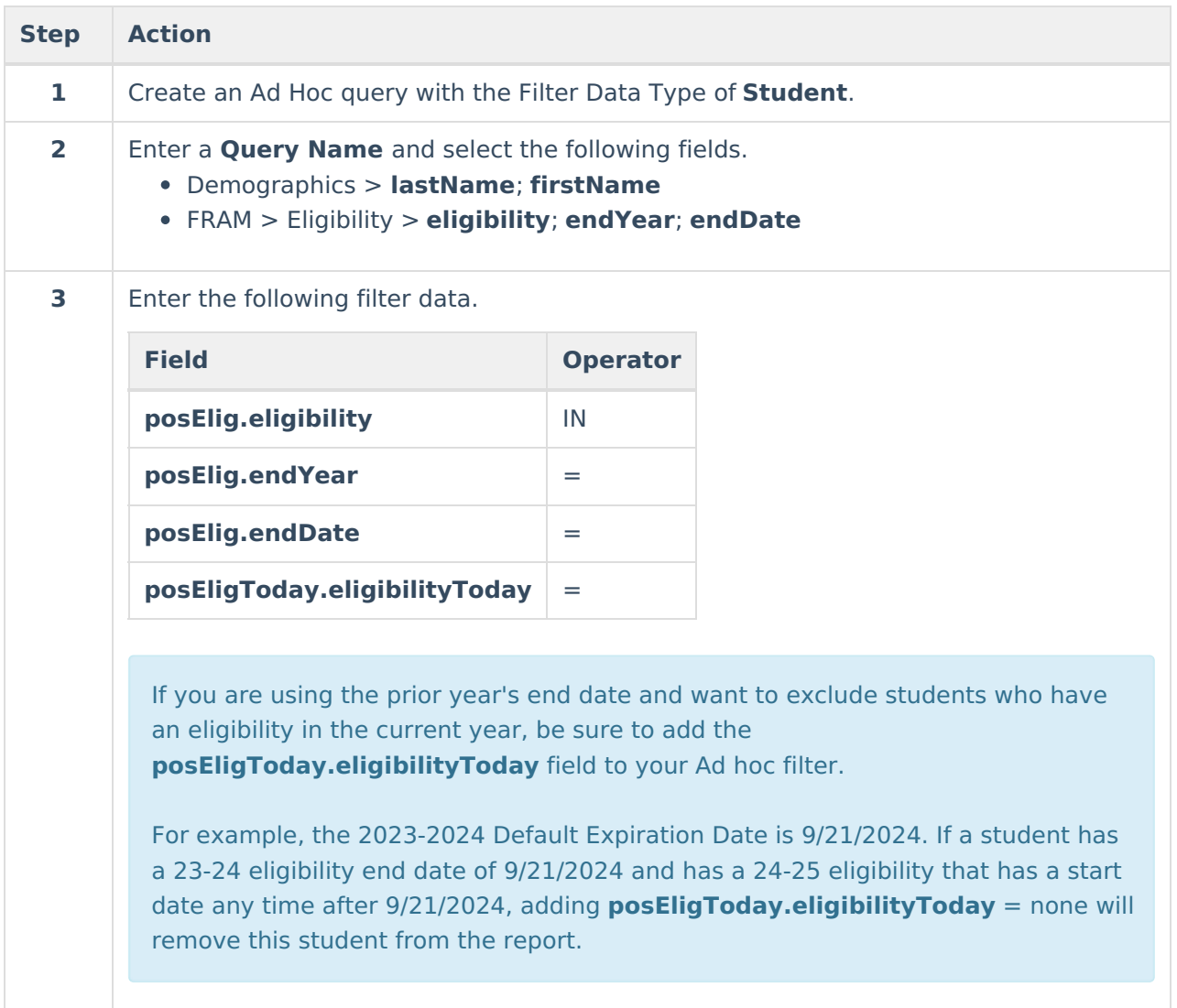

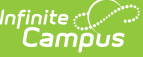

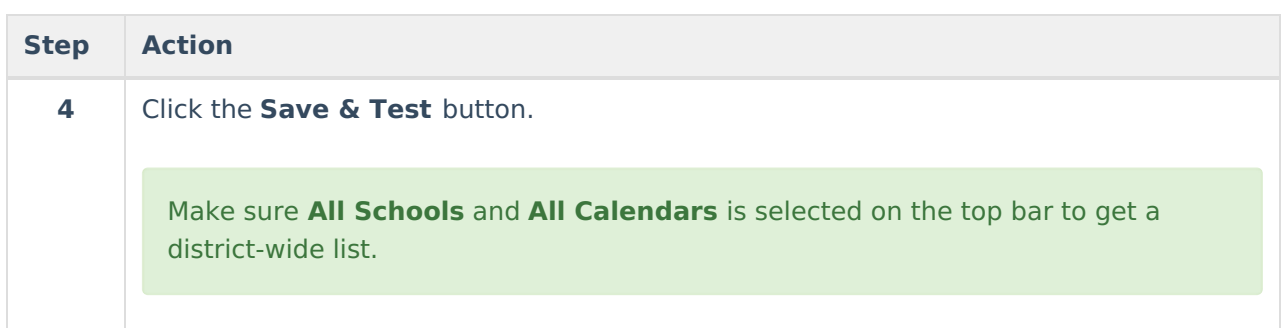

## **Step 2 - Create the Letter Format**

Tool Search: Letter Designer

See the Letter [Designer](https://content.infinitecampus.com/sis/latest/documentation/letter-designer/) article for more information about this tool.

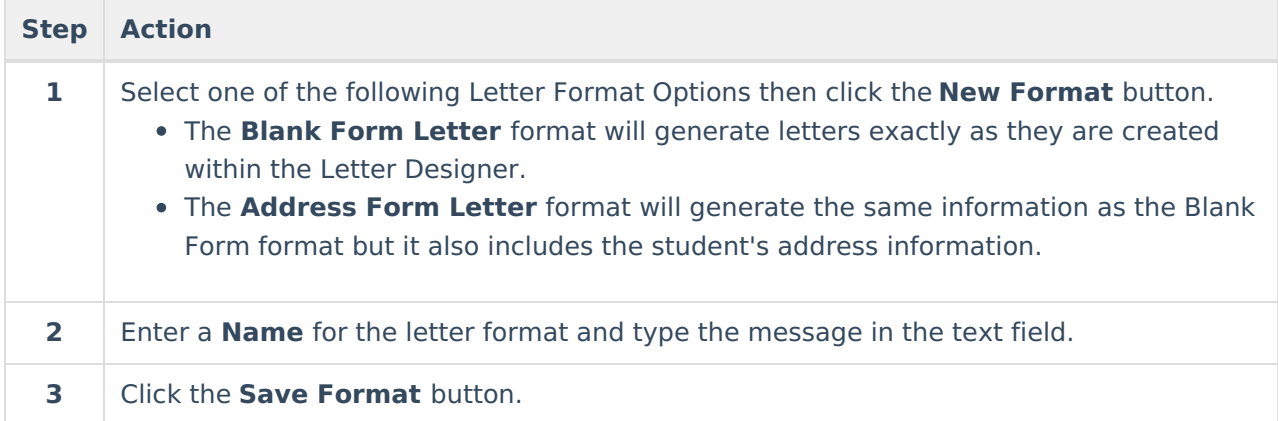

## **Step 3 - Generate the Eligibility Ending Letters**

Tool Search: Letter Builder

See the Letter [Builder](https://content.infinitecampus.com/sis/latest/documentation/letter-builder/) article for more information about this tool.

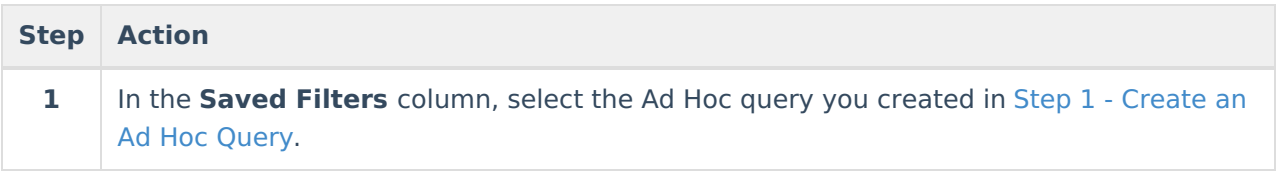

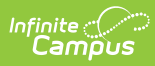

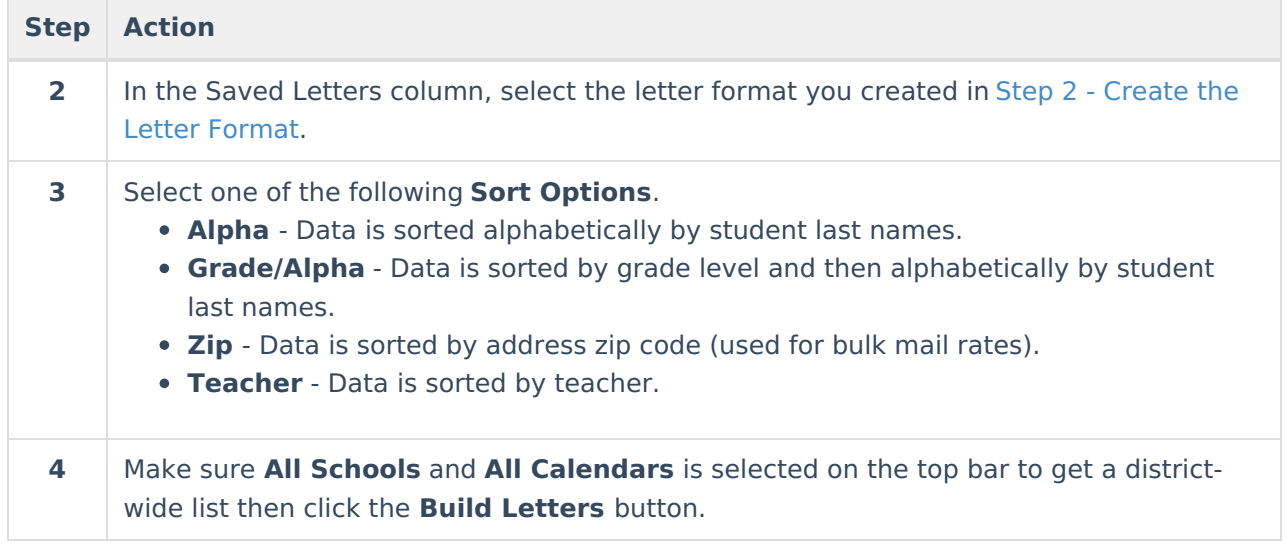